# **ESBASTA!**

# Azure DevOps effizienter nutzen – Automatisierung mit PowerShell

Nico Orschel Principal Consultant AIT GmbH & Co. KG

Dr. Eike Hirdes Senior Consultant AIT GmbH & Co. KG

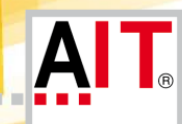

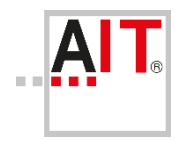

### **Agenda**

# **Einführung**

- **E** Azure DevOps REST API Basics
- ("PowerShell") Bibliotheken
- $\blacksquare$  Fazit

## **• Diskussion / Fragen**

### Azure DevOps effizienter nutzen – Automatisierung mit PowerShell **Mit wem habt ihr es zu tun?**

70469 Stuttgart

GERMANY

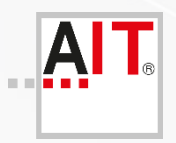

#### **AIT – Applied Information Technologies GmbH & Co KG.**

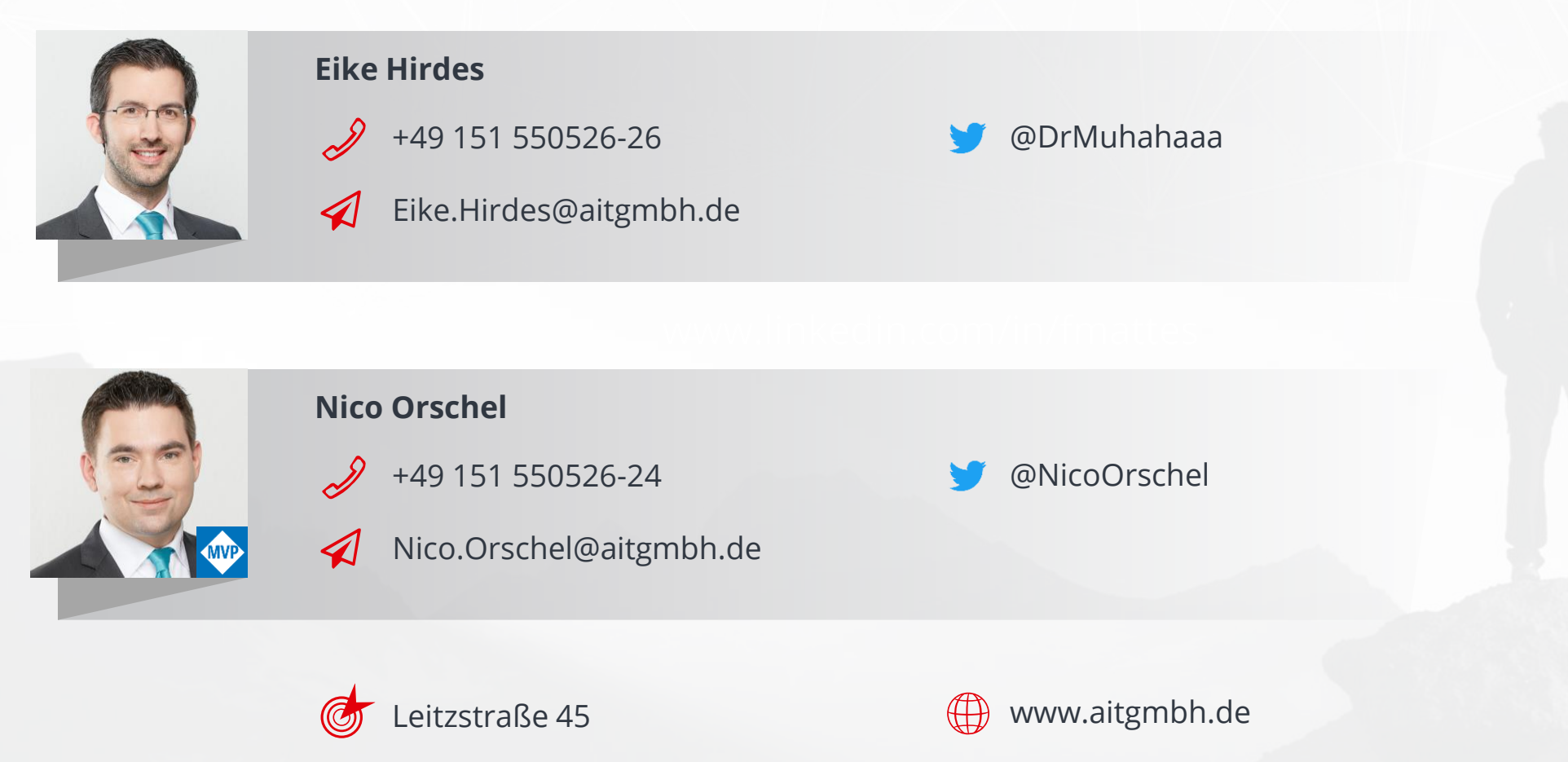

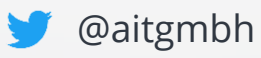

### **Azure DevOps REST API**

- **AzD/TFS verfügt seit Mai 2014 über REST API ([Link\)](https://webapps.stackexchange.com/questions/9924/does-team-foundation-server-have-a-rest-api%23:~:text=Team%20Foundation%20Server%20does%20offer%20a%20REST%20API%20(as%20of%20May%202014)%2C%20in%20both%20Visual%20Studio%20Online%20and%20subsequent%20versions%20of%20on-premises%20Team%20Foundation%20Server)** 
	- Zugriff via HTTP Operationen + Header
- Url Format: *VERB https://{instance}[/{teamproject}]/\_apis[/{area}]/{resource}?api-version={version}*
- **Funktionsumfang TFS/AzD Versionsabhängig**
- **·** Link: <https://docs.microsoft.com/en-us/rest/api/azure/devops/>

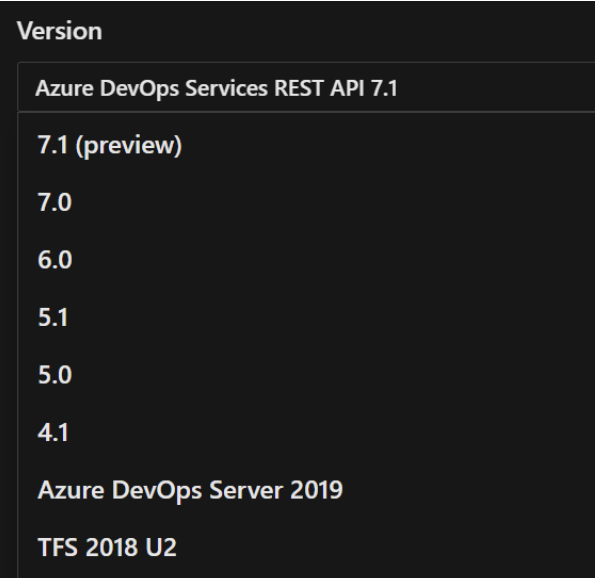

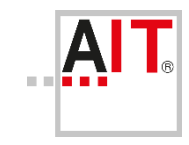

# **API and TFS version mapping**

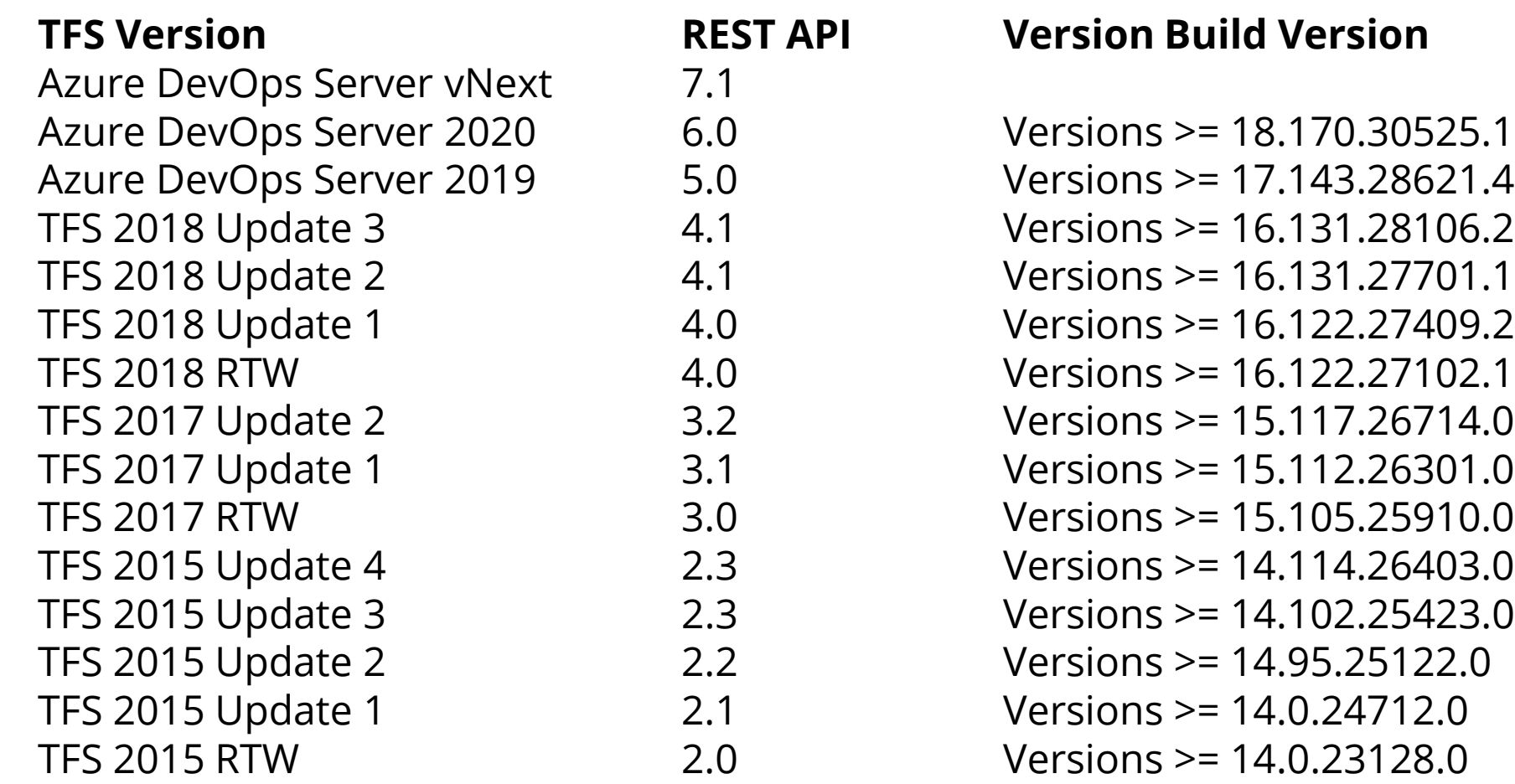

#### **TFS Version REST API Version Build Version**

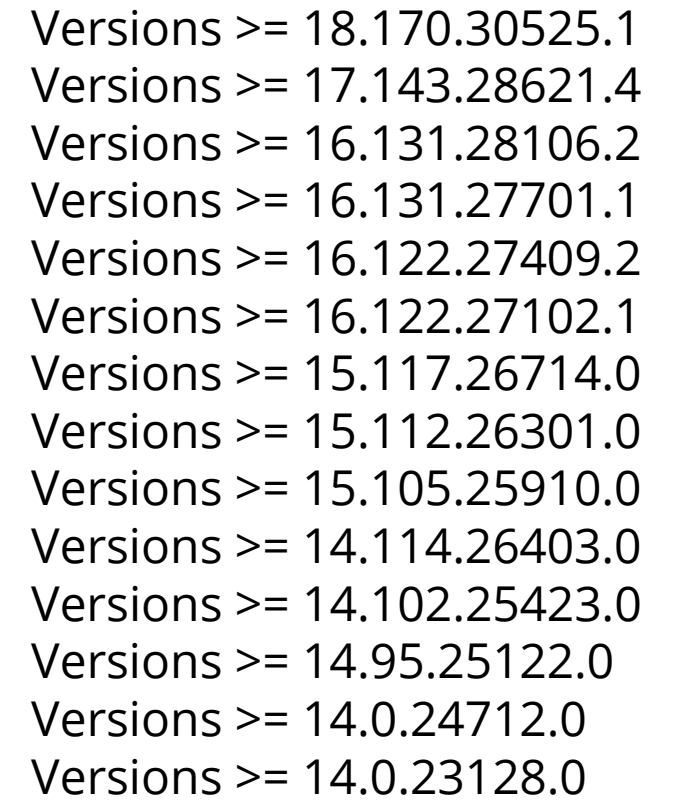

**https://docs.microsoft.com/en-us/rest/api/azure/devops/?view=azure-devops-rest-7.1#api-and-tfsversion-mapping**

### **Authentifizierung (1/2)**

▪ https://docs.microsoft.com/en-us/rest/api/azure/devops/?view=azure-devops-rest-7.1

#### Create the request

#### Authenticate

There are many ways to authenticate your application or service with Azure DevOps Services or TFS. The following table is an excellent way to decide which method is the best for you:

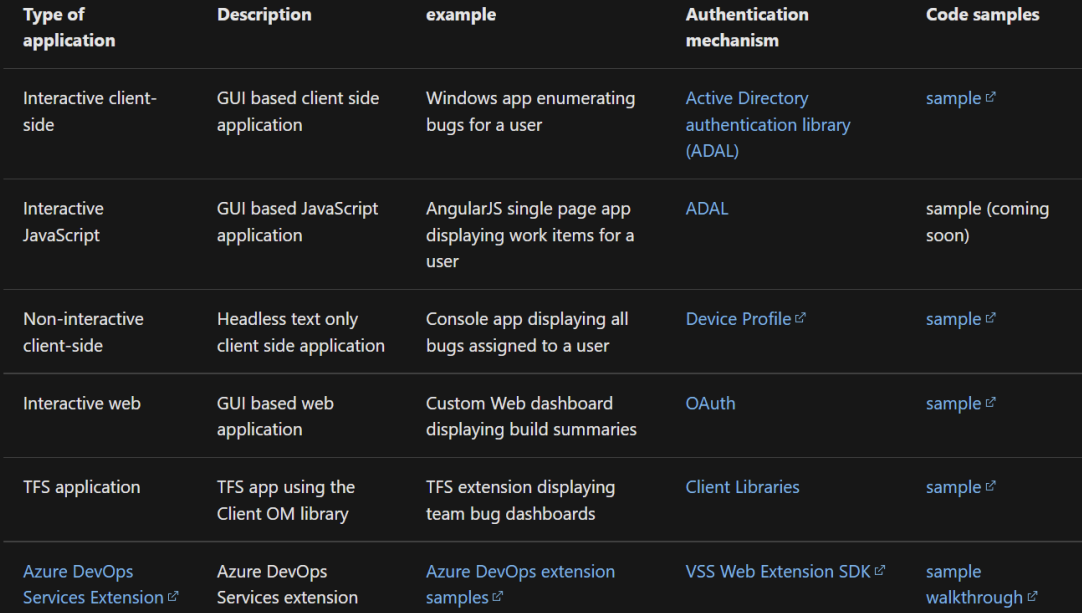

Note: You can find more information on authentication on our authentication guidance page.

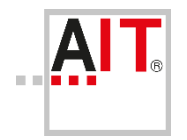

## **Authentifizierung (2/2)**

- Personal Access Token (PAT)
	- Zugriffsrechte (Scope) auf notwendige Organisationen + Funktionsbereiche begrenzen

- On-Premise
	- Zugriff über PAT bedingt SSL Verschlüsselung
	- Besser PAT als Username+Passwort verwenden (sicherer)
	- On-Premise unterstützt auch Username+Passwort (NTLM/Kerberos) als Alternative zu PAT

#### DEMO

**Demo – REST API Basics**

- **Azure DevOps REST API**
- **Postman (von Hand und mit Hilfe)**
- **Rest API mit PowerShell (Do it yourself)**

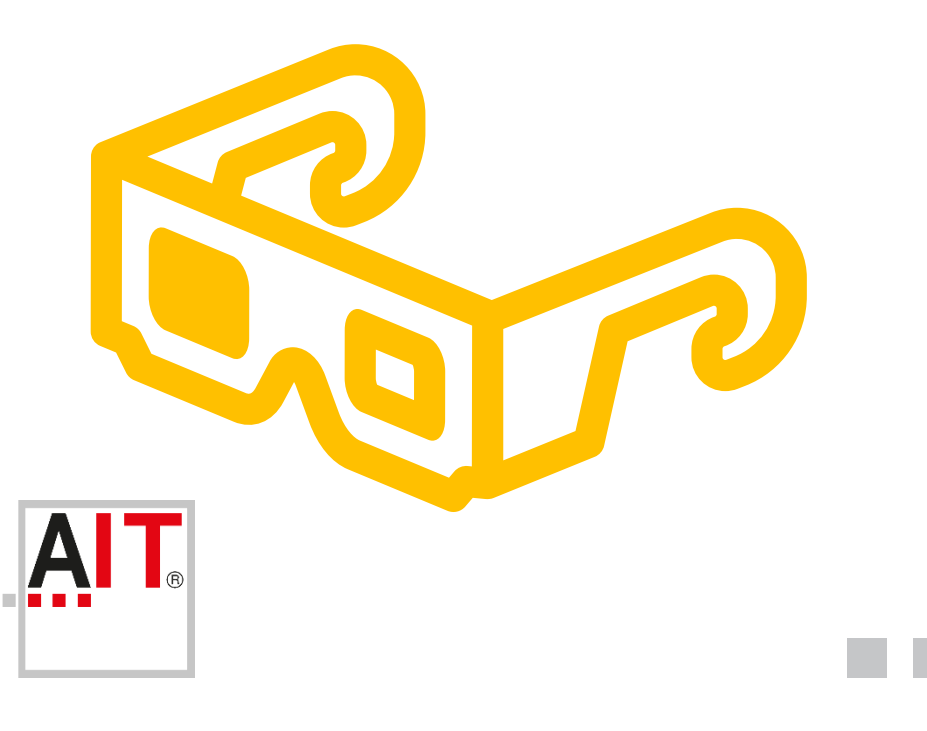

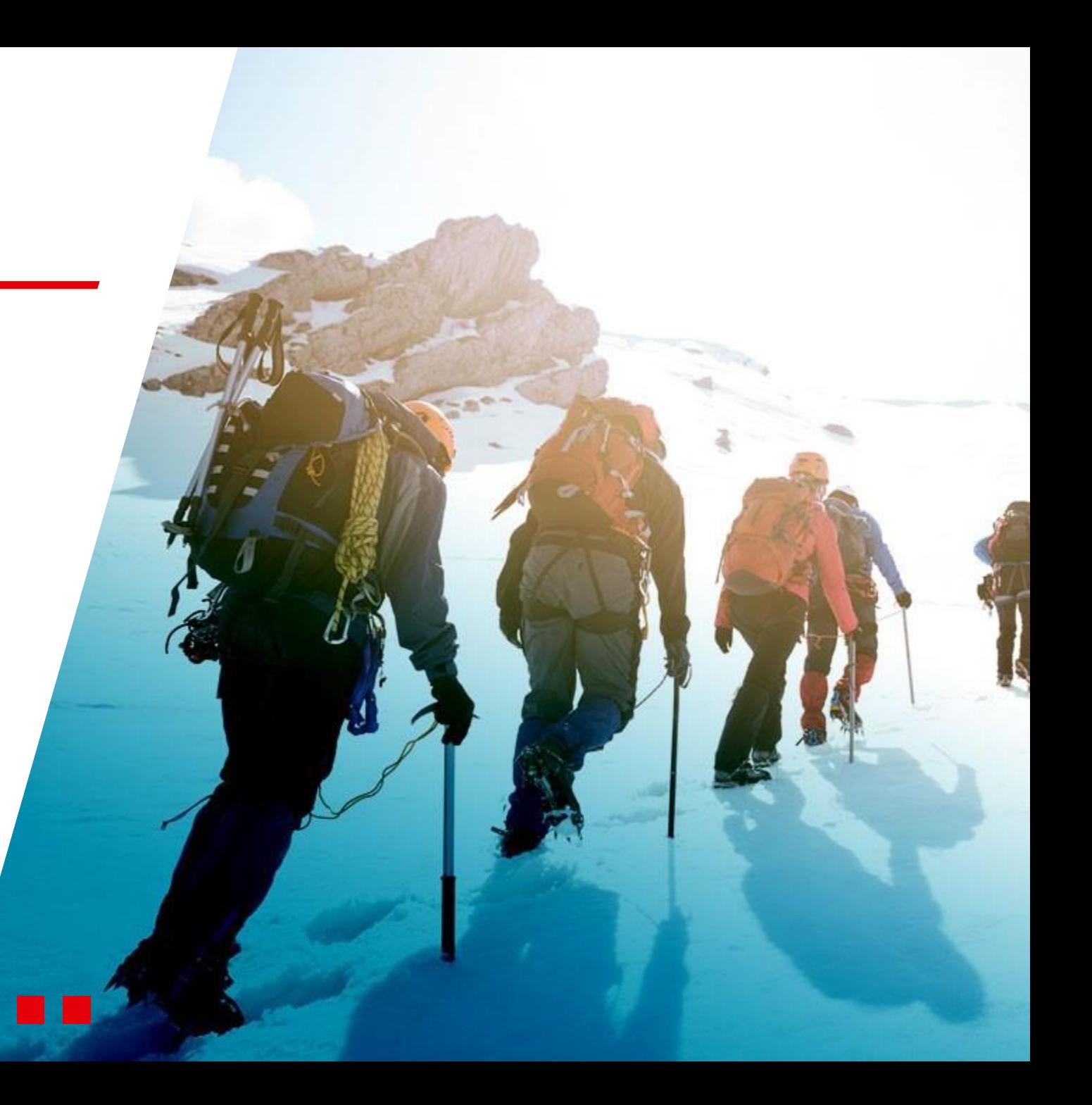

#### BIBLIOTHEKEN

AIT

#### **"Don't re-invent the wheel"**

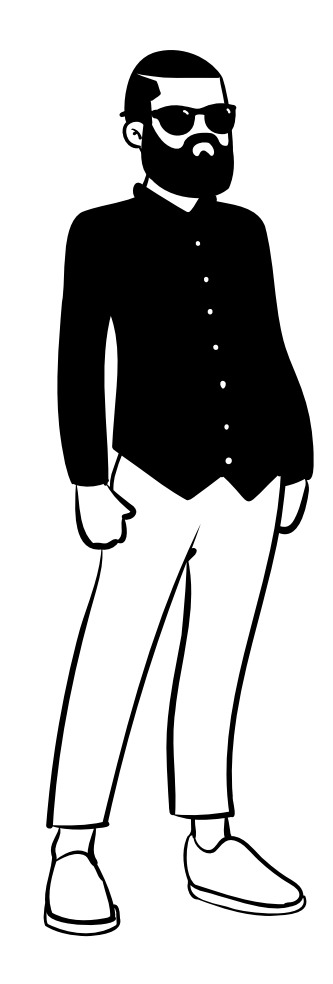

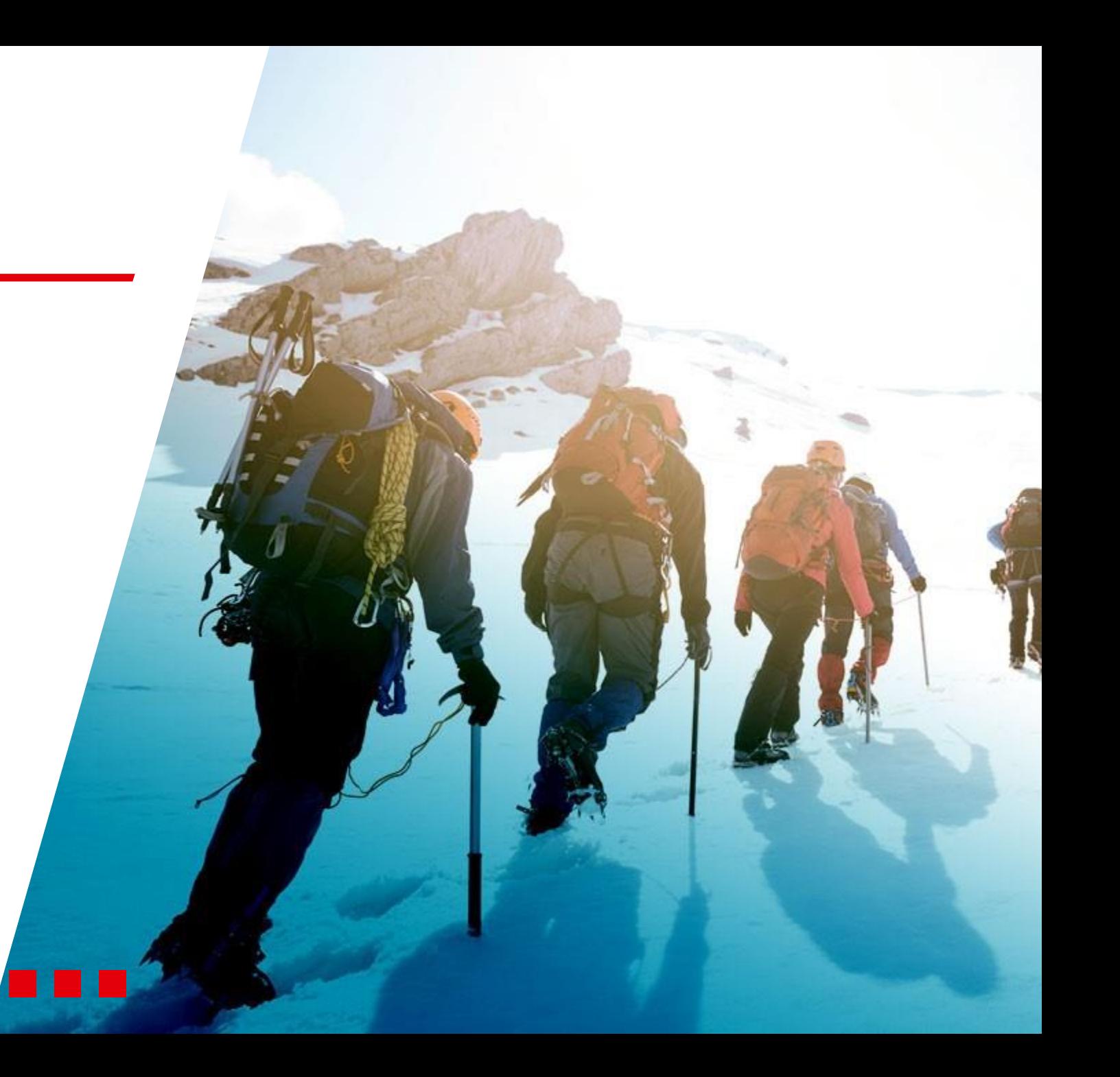

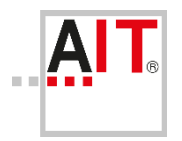

### **Was gibt es schon (fertig)? – 1/2**

- **E** Azure DevOps CLI (az devops)
	- Eingeschränkter On-Premise Support (AzD 2020 in Preview)
	- <https://docs.microsoft.com/en-us/azure/devops/cli>

- **E** Azure DevOps SDKs
	- Rest API
	- Extended Client
	- Auch in PowerShell nutzbar
	- https://docs.microsoft.com/en[us/azure/devops/integrate/concepts/dotnet-client-libraries](https://docs.microsoft.com/en-us/azure/devops/integrate/concepts/dotnet-client-libraries)

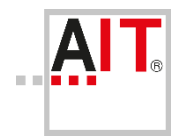

## **Was gibt es schon? – 2/2**

- Yeoman / Yo team
	- <https://github.com/DarqueWarrior/generator-team>

- VSTeam
	- <https://github.com/MethodsAndPractices/vsteam>
	- <https://www.powershellgallery.com/packages/VSTeam/7.5.0>
- PSDevOps
	- <https://github.com/StartAutomating/PSDevOps>
	- <https://www.powershellgallery.com/packages/PSDevOps/0.5.7>

#### DEMO

**Demo – Bibliotheken**

- **PSDevOps – Work Item Update**
- **PSDevOps im Build**
- **Teams anlegen / updaten**

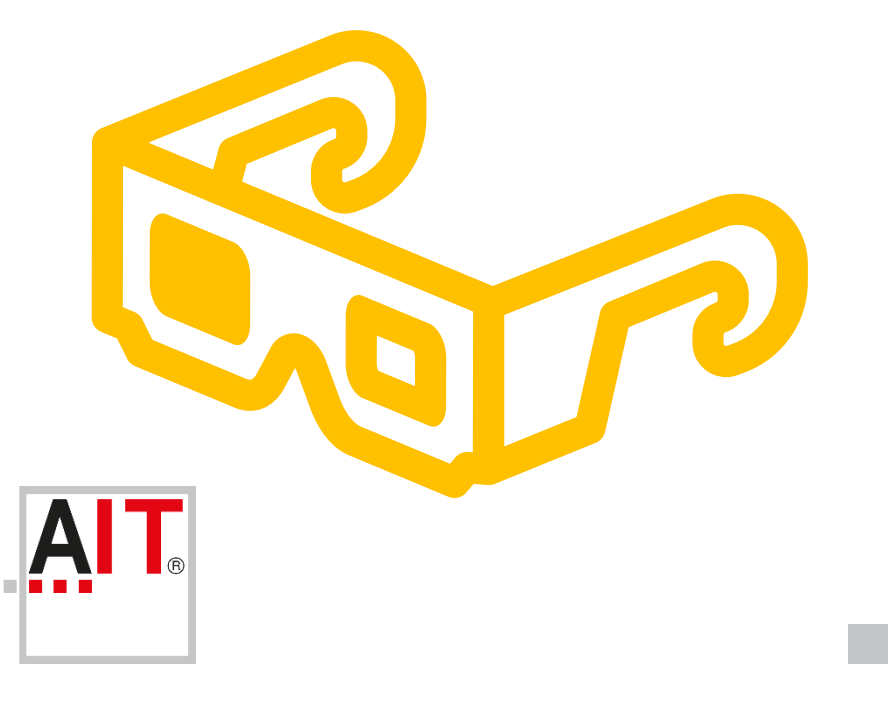

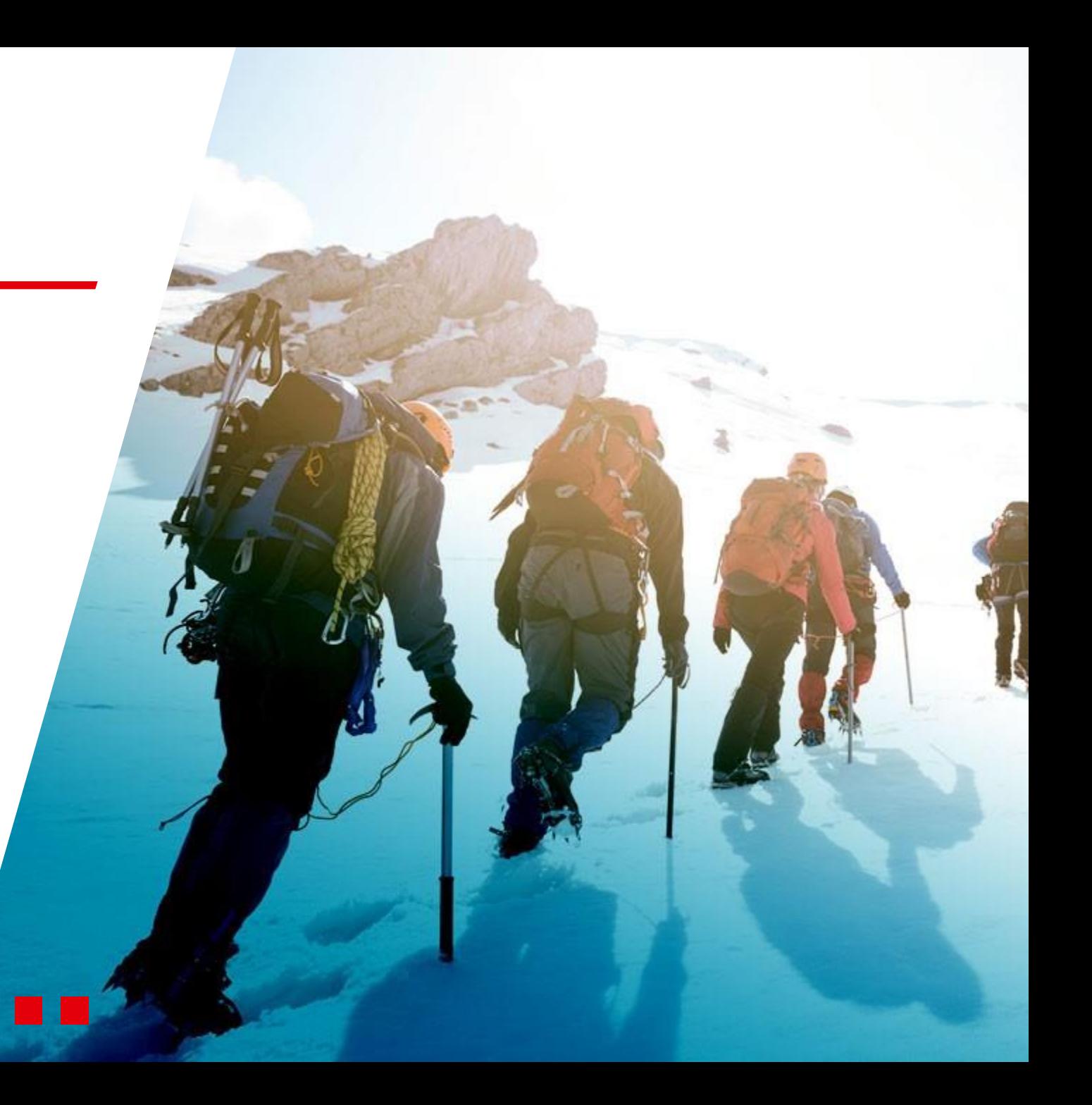

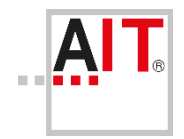

**• Automatisierung mit PowerShell ist kein Hexenwerk** 

■ Es muss nicht immer eine UI Extension / Azure Function / Plugin / … sein

■ Das Rad nicht neu empfinden ... fertige Bibliotheken nutzen

### **Ideen für mehr …**

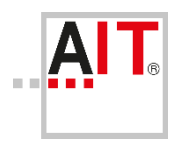

- **Entwicklung** 
	- Backlog Management (Aggretgation)
	- Bulk Update
	- Areas / Iterations anlegen und anpassen
- Pipelines
	- Aggregation über Build Prozesse
	- Batch-Anpassungen
		- − Build Steps ersetzen
		- − Drop location anpassen
- **•** Administration
	- Rollen und Berechtigungskonzept
	- Backup (insb. aus der Cloud)
	- Jobs triggern
- **•** Reporting
	- Alles was nicht Analytics abgedeckt wird
	- Siehe auch Vinicius Moura [\(https://vinijmoura.medium.com/](https://vinijmoura.medium.com/))
- **■** Migrationen
- $\blacksquare$

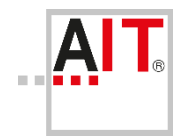

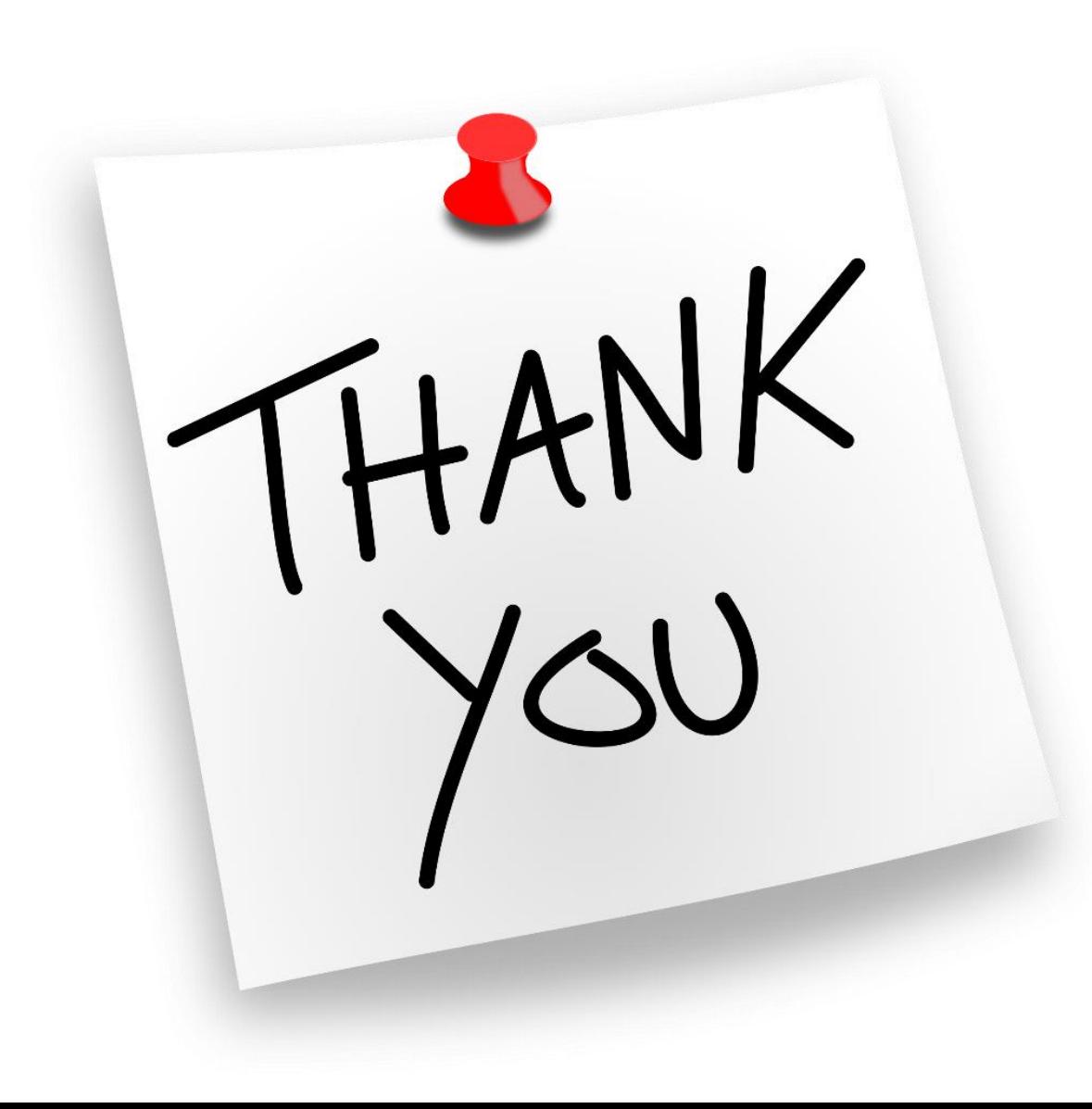

### Azure DevOps effizienter nutzen – Automatisierung mit PowerShell **Mit wem habt ihr es zu tun?**

70469 Stuttgart

GERMANY

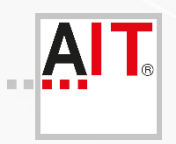

**AIT – Applied Information Technologies GmbH & Co KG.**

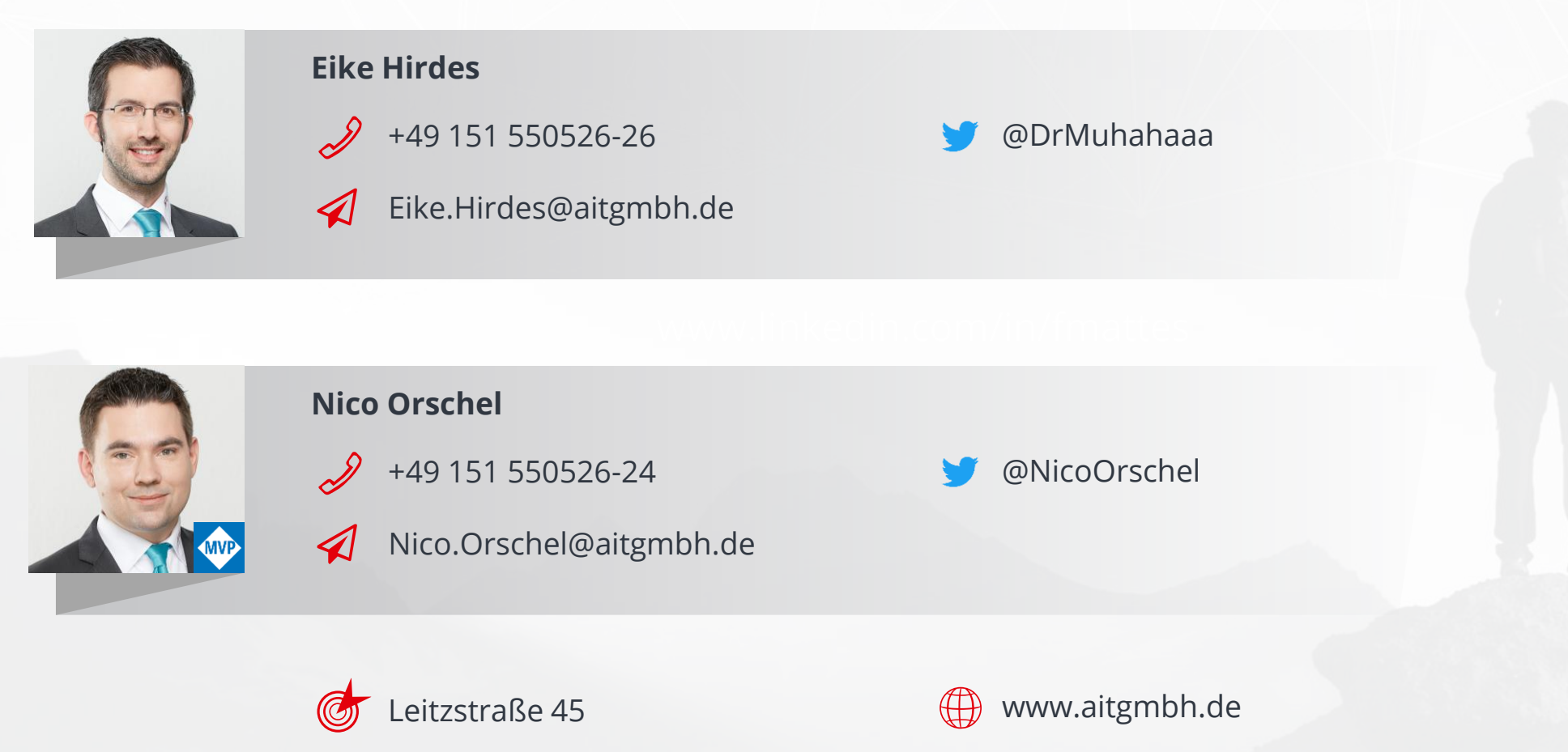

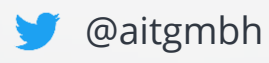

### WIR SUCHEN DIE BESTEN!

Entwickler, Berater, Software-Architekten, Werksstudenten, Junioren, Senioren,... www.aitgmbh.de/jobs

Jetzt bewerben und<br>Karrierechance sichern!

![](_page_16_Picture_3.jpeg)

AIT GmbH & Co. KG – Ihre Software effizienter entwickelt

![](_page_17_Picture_0.jpeg)

### **Links**

- Demos aus Session
	- [https://github.com/norschel/Basta2022Spring-Demos/tree/AzureDevOps\\_PowerShell\\_Automation](https://github.com/norschel/Basta2022Spring-Demos/tree/AzureDevOps_PowerShell_Automation)
- **·** Bibliotheken
	- <https://github.com/StartAutomating/PSDevOps>
	- <https://www.powershellgallery.com/packages/PSDevOps/>
	- <https://www.powershellgallery.com/packages/VSTeam/>
	- <https://github.com/MethodsAndPractices/vsteam/>
- REST API
	- <https://docs.microsoft.com/en-us/rest/api/azure/devops/?view=azure-devops-rest-7.1>
- **Azure DevOps Postman Gallery (v5.0)** 
	- <https://github.com/hkamel/azuredevops-postman-collections>